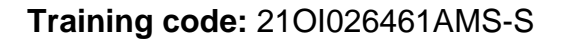

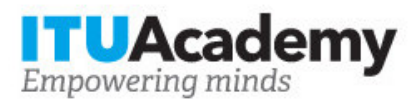

# Información sobre el registro y pago **Gestion de la Innovacion**

**Organizado por:**

**Apoyado por:**

#### **Detalles de la formación**

 **Modalidad:** Online instructor led **Fechas:** 09 Nov 2021 - 27 Nov 2021 **Tarifa:** \$75.00 **Idioma:** Spanish, Spanish **Fecha límite de solicitud:** 05 Nov 2021 **Contacto:** 

### **Descripción de la formación**

El objetivo principal de este curso es introducir al participante en el desarrollo de habilidades y conocimientos necesarios para comprender y gestionar los procesos de innovación en las organizaciones.

Para más información sobre los objetivos de aprendizaje, el público, los requisitos de participación, la metodología, la evaluación y el contenido, consulte la página [aquí.](https://academy.itu.int/training-courses/full-catalogue/gestion-de-la-innovacion-1)

### **Cómo inscribirse**

Para registrarse en la formación, los solicitantes deben:

- 1. Crear una cuenta UIT Academy [aquí](https://academy.itu.int/user/register)
- 2. Solicitar la formación aquí
- 3. La selección de participantes para la formación será realizada por los coordinadores de la

formación, en base a los requisitos de partecipación, criterios de selección y número de cupos disponibles. Si es seleccionado, recibirá una notificación por correo electrónico.

## **Cómo pagar la formación**

Esta formación está organizado por , un Centro de Formación de UIT Academy, que cobrará directamente las tarifas de la formación.

Encontrará detalles sobre el proceso de pago de este Centro en el siguiente enlace o alternativamente en su cuenta UIT Academy bajo 'Mis inscripciones'.

Tenga en cuenta que el pago debe realizarse antes del 2021-11-05

#### **Registro y pago en grupo**

El registro y pago para varias personas de una organización es posible a través de contactos institucionales.

Para convertirse en un contacto institucional:

- 1. Vaya a su página de perfil haciendo clic en el botón 'Mi cuenta' en el menú de usuario y haga clic en el botón 'Solicitar ser un Contacto Institucional'.
- 2. Complete la información requerida y haga clic en 'continuar', se creará una solicitud.
- 3. Un administrador de UIT Academy revisará manualmente esta solicitud y la aceptará o rechazará según corresponda.
- 4. Si es aceptado, aparecerá una nueva pestaña de menú 'Contacto Institucional' en la barra superior. Ahora puede solicitar varias plazas en una formación y asignarlas a personas de su grupo. Tenga en cuenta que cada individuo debe crear una cuenta UIT Academy.

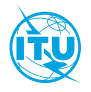

[UIT Academy](https://academy.itu.int/) es la principal plataforma de la Unión Internacional de Telecomunicaciones para iniciativas de desarrollo de capacidades.

International Telecommunication Union Place des Nations, 1211 Geneva 20 **Switzerland**